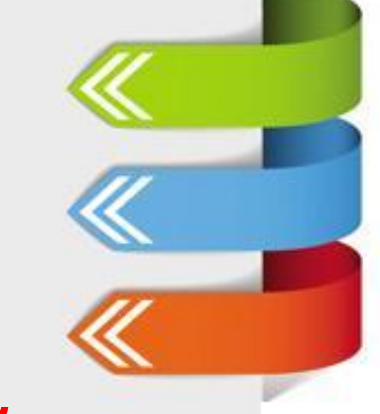

### **Обработка текстовой информации 5 класс**

Гущина Ирина Николаевна учитель математики и информатики

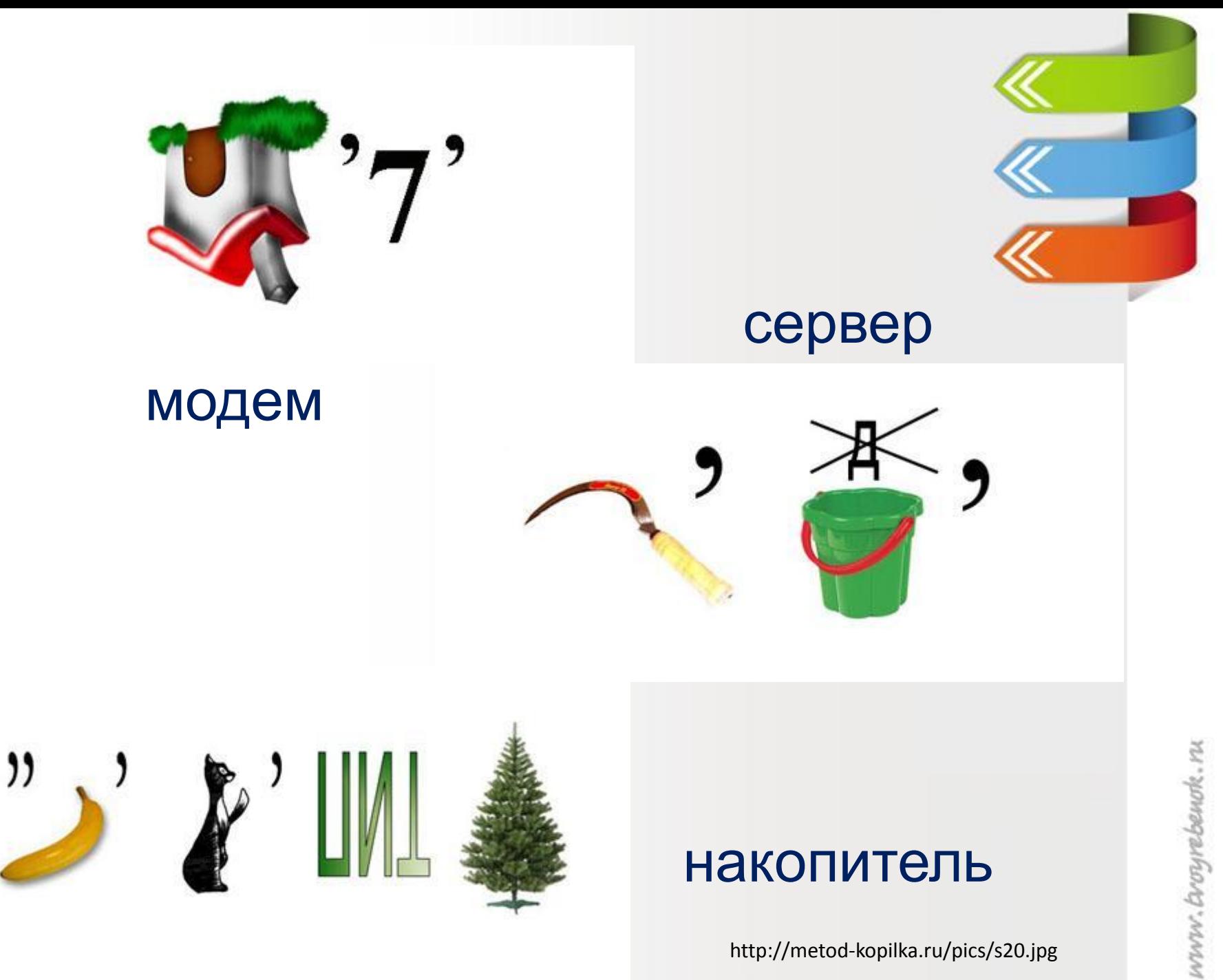

http://metod-kopilka.ru/pics/s20.jpg

# **ЭТАПЫ СОЗДАНИЯ ТЕКСТОВОГО ДОКУМЕНТА** 1. Ввод

- 2. Редактирование
- 3. Форматирование

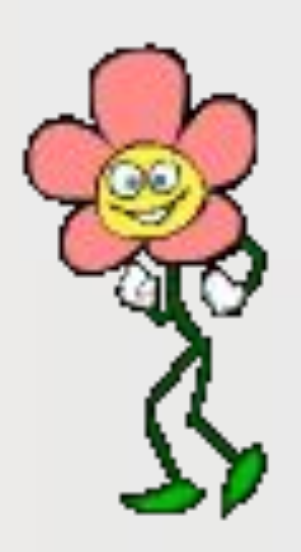

#### **РЕДАКТИРОВАНИЕ ТЕКСТА**

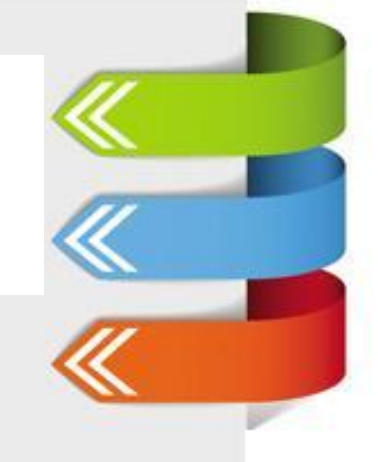

**С помощью стрелок**

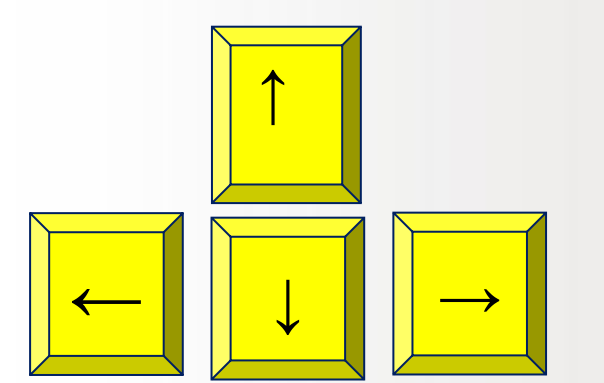

**курсор можно перемещать по всему экрану.**

Текстовые редакторы - программы, предназначенные для создания простых сообщений и текстов, позволяющие автоматически находить в тексте заданное слово, заменять во всем тексте одно слово другим.

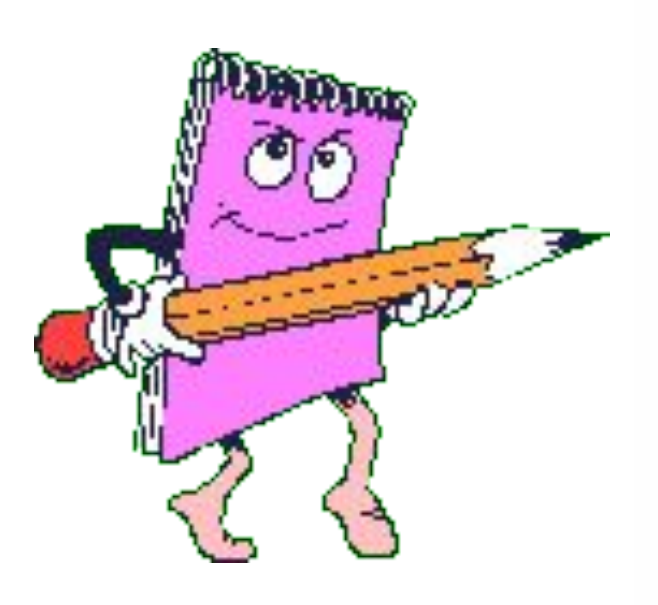

**Блокнот** помогает создавать небольшие тексты, состоящие из букв, знаков препинания и специальных символов, которые можно вводить с помощью клавиатуры.

Текстовые редакторы - программы, предназначенные для создания простых сообщений и текстов.

**Текстовые процессоры** –это программы для работы с текстами, позволяющие изменять начертание и размер шрифта, включать в документ таблицы, рисунки, схемы, звуковые фрагменты.

**WordPad** помогает создавать и оформлять рассказы, доклады, статьи для школьной газеты, содержащие надписи, таблицы, схемы, рисунки, фотографии

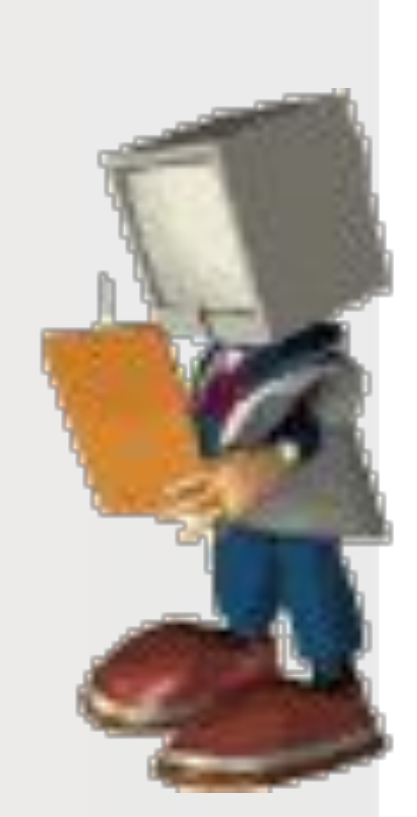

**Для перемещения по всему документу предназначены специальные комбинации клавиш.** Home End  $Ctrl + \rightarrow$  $Ctrl + \leftarrow$ Page Up Page Down страницу вверх Ctrl + Home Ctrl + End – в начало в конец строки строки– на слово **влево –** – на слово вправо –на экранную на экранную страницу вниз — Ctrl + Home — в начало<br>в начало — места в начало текста–

NWW. Crosyrebenok. Is

### **Физкультминутка**

А теперь представим, детки, Будто руки наши – ветки. Покачаем ими дружно, Словно ветер дует южный. Ветер стих. Вздохнули дружно. Нам урок продолжить нужно. Подравнялись, тихо сели И на доску посмотрели.

http://www.testsoch.com/fizkultminutki-v-stixax-na-urokax-inform

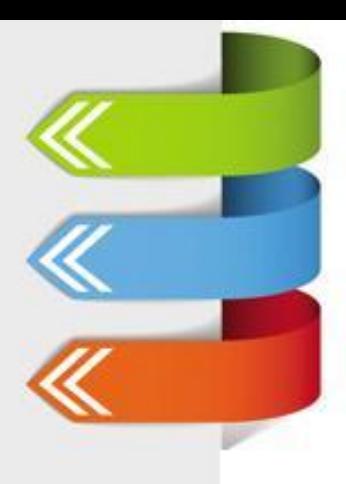

# **Практическая работа №7 Задания №1 - №5**

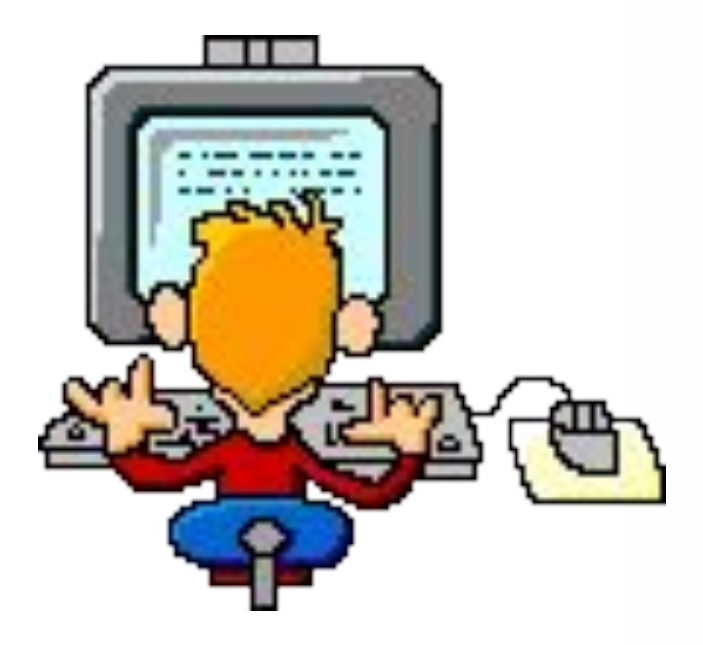

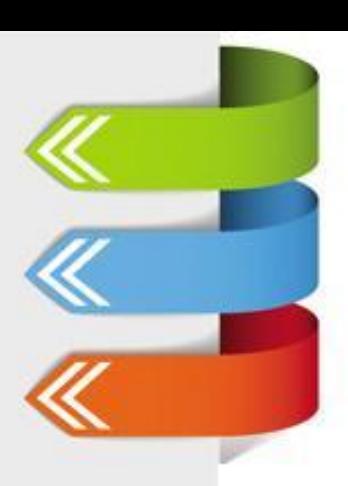

www.brogrebenok.nu

#### **Домашнее задание**

## **§ 2.9 (стр. 86 – 87) РТ: №33,34 стр. 31**